## Déclaration des frais d'emploi à domicile – Crédit d'impôt (cases  $7DB - 7DR$

Pour déclarer vos dépenses d'emploi d'un salarié à domicile, commencez votre déclaration en ligne (comme habituellement), en renseignant votre adresse (éventuel déménagement), votre situation de famille et vos enfants à charge.

Puis, à l'étape 3 de votre déclaration, l'écran ci-dessous s'affiche :

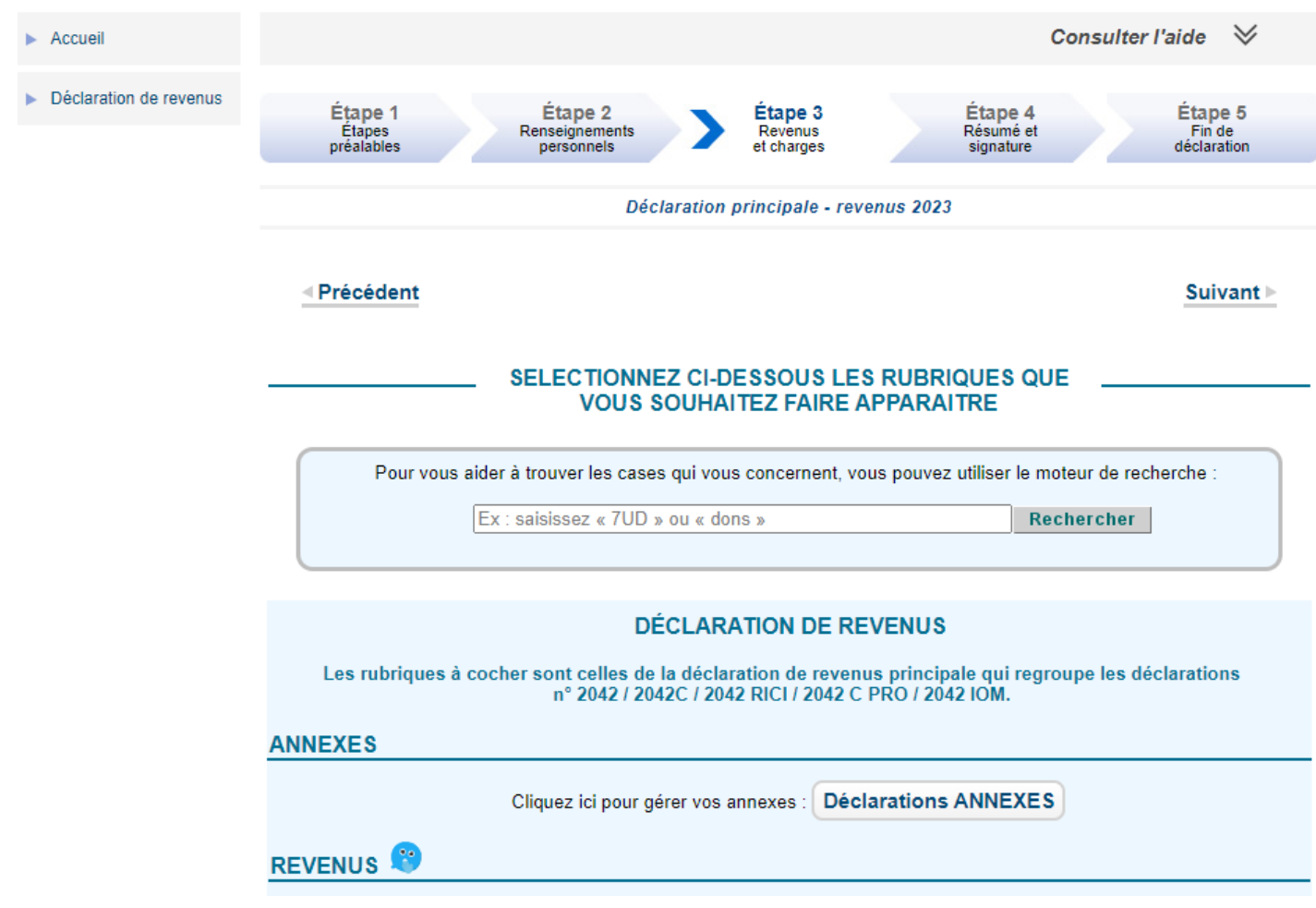

Cochez alors toutes les rubriques qui vous concernent.

Cochez la case « Réductions et crédits d'impôt » pour déclarer des dépenses d'emploi d'un salarié à domicile :

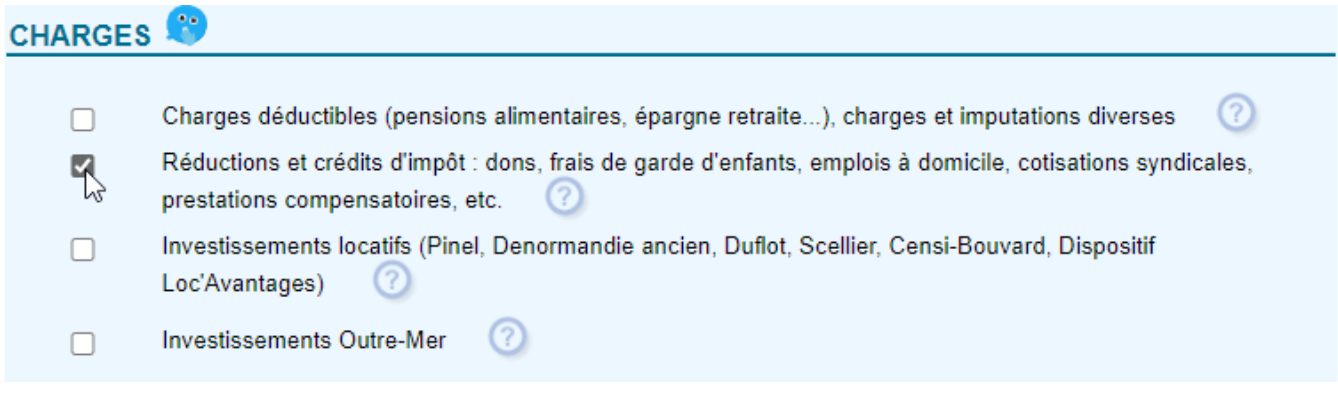

Puis cliquez sur suivant.

Les différentes rubriques cochées vont s'afficher, une page après l'autre, pour que vous puissiez compléter les cases qui vous concernent.

Ainsi, la page ci-dessous, concernant les réductions et crédits d'impôt va vous être affichée. La partie en rouge correspond à la déclaration des frais d'emploi d'un salarié à domicile.

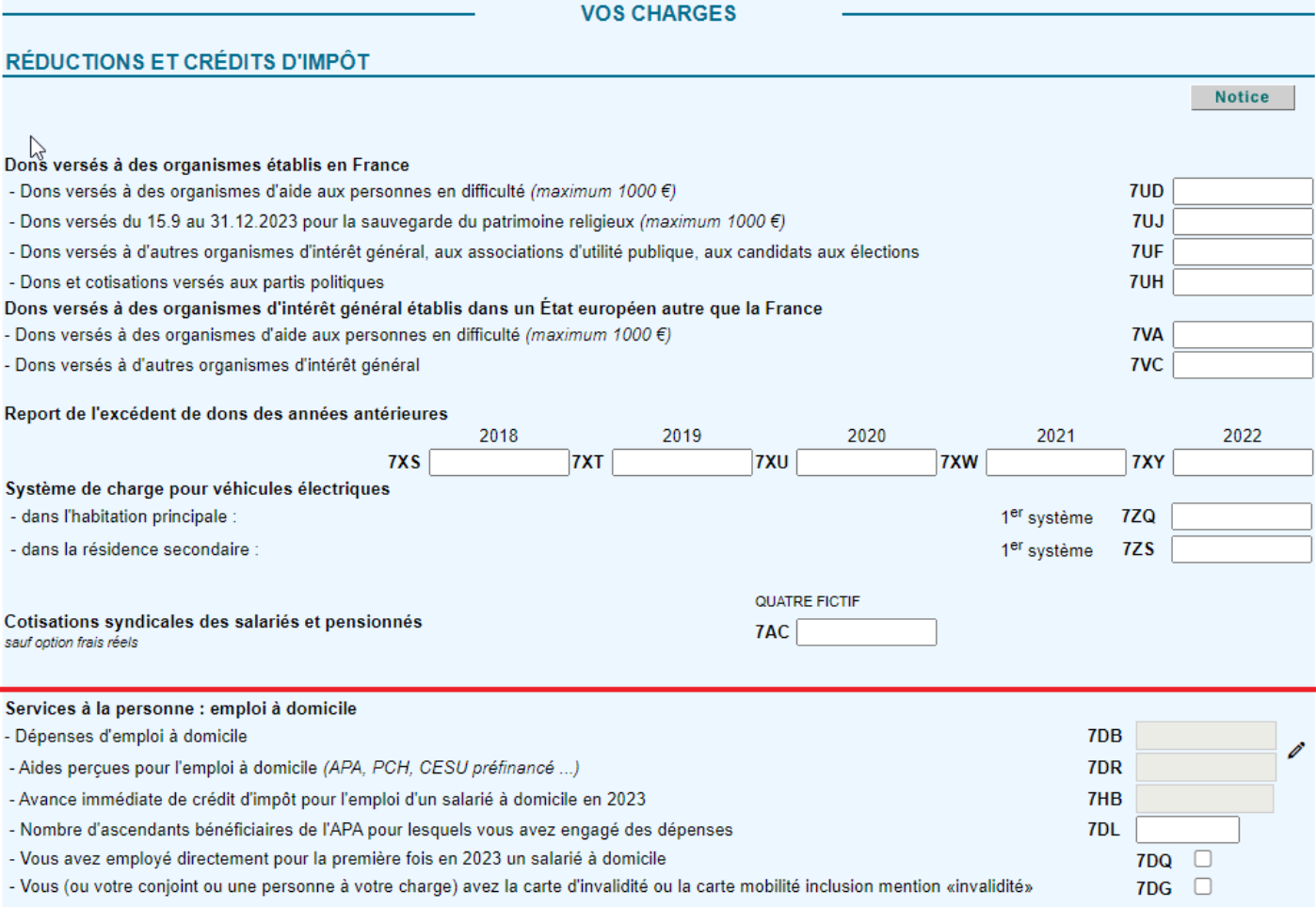

Pour compléter (ou modifier) le montant indiqué dans les cases 7DB et 7DR, cliquez sur l'icône crayon (ci-dessous en rouge).

La case 7HB est automatiquement complétée si vous avez bénéficié de l'avance immédiate de crédit d'impôt (qui vous a permis de déduire le crédit d'impôt directement de la rémunération versée à votre employé à domicile).

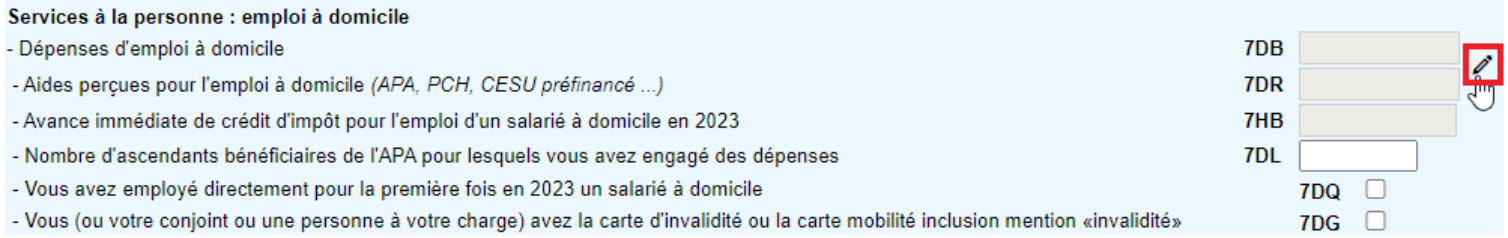

## Après avoir cliqué sur l'icône crayon, une nouvelle fenêtre va ouvrir :

Service à la personne : emploi à domicile

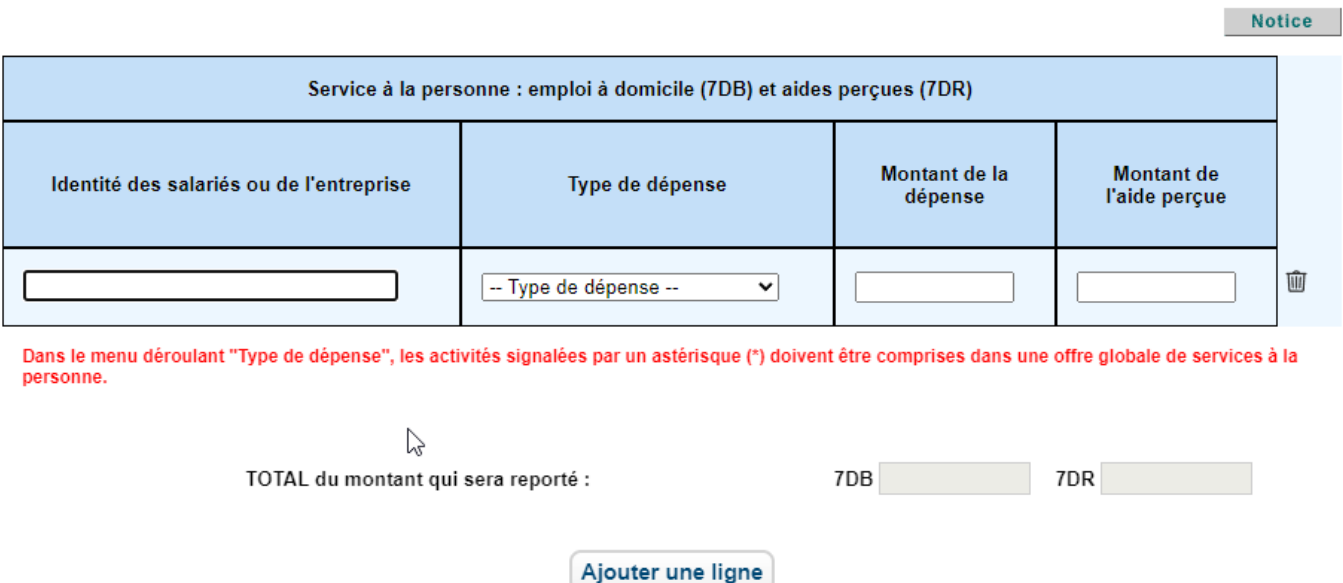

**Annuler** 

**Valider** ▶

Complétez/ Modifiez toutes les cases indiquées.

Le montant des dépenses d'emploi à domicile que vous avez payées en 2023 est à renseigner dans la colonne « Montant de la dépense » (7DB).

Le montant d'aide perçue (type APA, PCH, CESU préfinancé…) pour l'emploi d'une aide à domicile est à compléter dans la colonne « Montant de l'aide perçue » (7DR).

Le montant renseigné dans la colonne « Montant de l'aide perçue » est déduit du montant renseigné dans la colonne « Montant de la dépense ».

Si vous avez recours aux services de plusieurs employés à domicile, cliquez sur le bouton « Ajouter une ligne ».

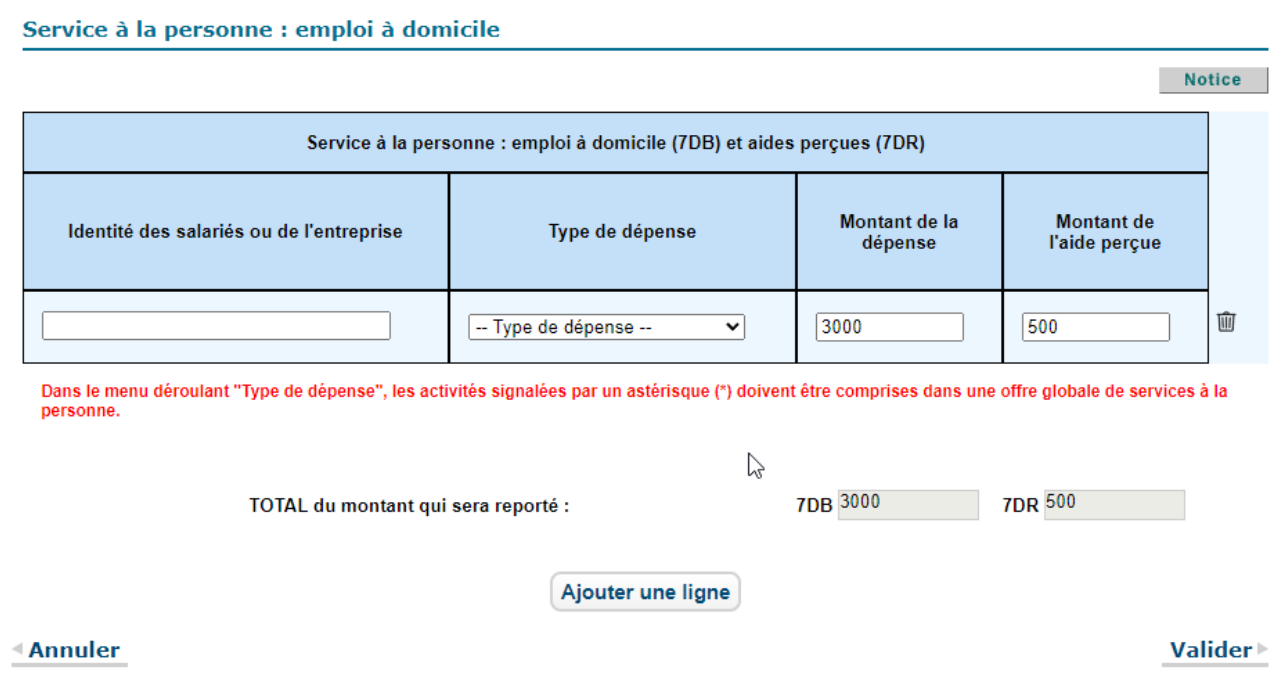

Puis cliquez sur Valider.

Les sommes renseignées dans la colonne « Montant de la dépense » seront automatiquement indiquées dans la case « 7DB ».

Les sommes renseignées dans la colonne « Montant de l'aide perçue » seront automatiquement indiquées dans la case « 7DR ».

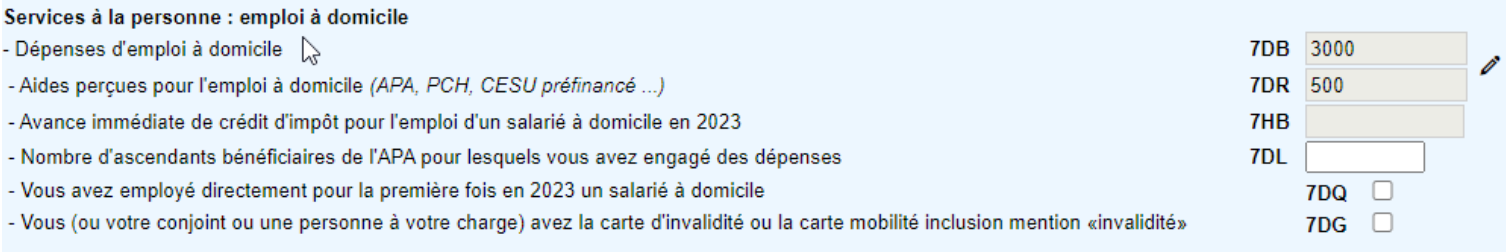